## Aufmaß mit PDF-Plänen und Pin-Visualisierung - Ablauf:

- 1.) PDF oder ein Foto in die Aufmaß-Applikation importieren
- 2.) Pin für Fenster, Tür etc. per Drag & Drop in den Plan ziehen und positionieren.
- 3.) Automatisch wird eine Aufmaßposition mit Nummerierung erzeugt.
- 4.) Klick auf den Pin, um in dem folgenden Fenster die Maße oder weitere Aufmaßdaten zum Bauelement zu erfassen.

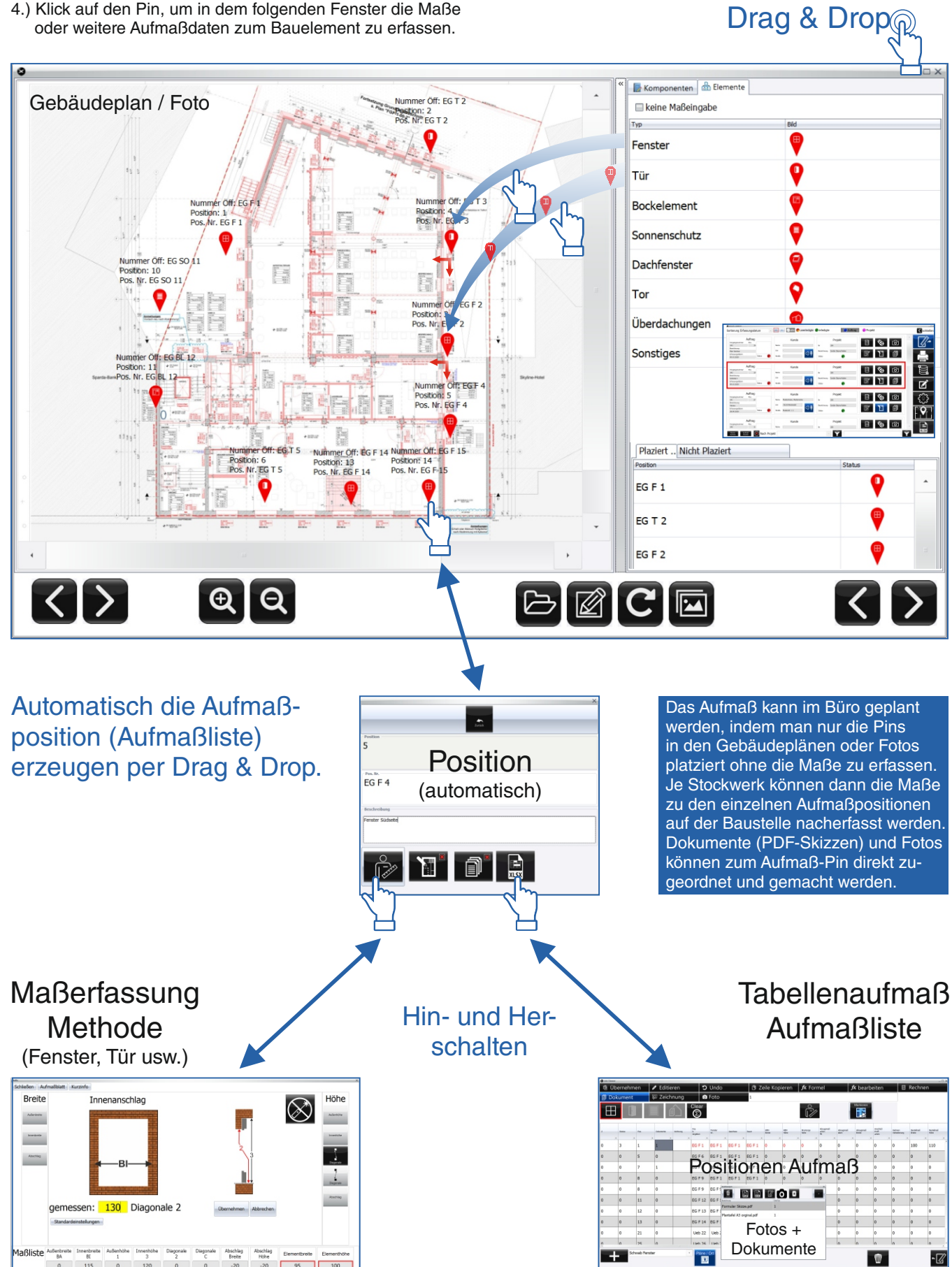

**Eberle GmbH** Wiesenweg 1, 74834 Elztal-Auerbach Mail: s.eberle@x-info.de www.hgp-Eberle.de Tel.: 0049 (0) 62 93 / 92 78 - 0

m.  $\mathcal{L}^{\mathcal{A}}$ 

Alle Rechte vorbehalten.

der Alltag wird einfacher!

EBERLE